# Macbook Pro 2021 User Guide - The Ultimate Guide for Mastering Your New MacBook Pro

Are you the proud owner of a brand new MacBook Pro 2021? Congratulations! Apple's latest flagship laptop is a powerful and efficient machine that can significantly enhance your productivity and overall computing experience.

However, navigating through a new device and its features can be overwhelming, especially if you're not familiar with the Apple ecosystem. That's why we've put together this comprehensive user guide to help you get the most out of your MacBook Pro 2021.

#### **Getting Started with your MacBook Pro**

Before we dive into the various features and functionalities of your MacBook Pro 2021, let's start with the basics. Unboxing your new laptop can be an exciting experience, but make sure to set it up correctly to ensure optimal performance.

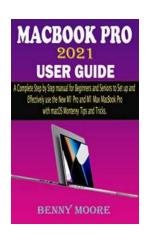

MACBOOK PRO 2021 USER GUIDE: A Complete Step By Step Manual for Beginners and Seniors to Set up and Effectively Use the New M1 Pro and M1 Max MacBook Pro with macOS Monterey Tips and

**Tricks** by Course Hero (Kindle Edition)

 $\bigstar \bigstar \bigstar \bigstar 5$  out of 5

Language : English
File size : 1506 KB
Text-to-Speech : Enabled
Enhanced typesetting : Enabled
Print length : 82 pages
Lending : Enabled
Screen Reader : Supported

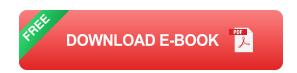

The user guide will walk you through the initial setup process, including creating or signing in to your Apple ID, setting up Wi-Fi, and customizing your preferences. We'll also provide tips for caring for your MacBook Pro and maximizing its battery life.

#### **Exploring macOS Big Sur**

The MacBook Pro 2021 comes preloaded with macOS Big Sur, Apple's latest operating system, which introduces a range of new features and improvements. Our user guide will go over the key elements of the interface, providing step-by-step instructions on how to navigate through each feature.

You'll learn about the redesigned Control Center, the new widgets system, and the enhanced Notification Center. We'll also cover the improved Safari browser and provide essential tips for browsing securely and efficiently.

#### Mastering the Touch Bar and Touch ID

The MacBook Pro 2021 features Apple's revolutionary Touch Bar, a dynamic OLED strip located above the keyboard. This contextual toolbar provides instant access to various tools and controls, depending on the application you're using.

Our user guide will show you how to customize the Touch Bar, add your favorite shortcuts, and make the most of this innovative feature. Additionally, we'll explain how to set up and use Touch ID, Apple's fingerprint reader, for secure authentication and quick access to your device.

#### **Optimizing Performance and Productivity**

The MacBook Pro 2021 is equipped with powerful hardware, including the latest M1 chip, which delivers incredible performance and energy efficiency. In this section, we'll share tips and tricks to optimize your MacBook's performance and enhance your productivity.

You'll learn how to use the Split View feature for multitasking, set up virtual desktops, and take advantage of Mission Control. We'll also cover Time Machine backups, system maintenance, and effective file organization to streamline your workflow.

#### **Mastering Multimedia and Creativity**

If you enjoy multimedia creation, the MacBook Pro 2021 is an excellent tool for your endeavors. We'll guide you through the usage of professional software like Final Cut Pro, Logic Pro, and Adobe Creative Suite on your MacBook Pro.

In addition, we'll explore the various multimedia capabilities, such as video editing, music production, and photo editing. Whether you're a content creator or a hobbyist, our user guide will help you unlock the full potential of your MacBook Pro 2021.

#### **Connecting and Expanding**

MacBook Pro offers a variety of ports and connectivity options to enhance your user experience. We'll provide a detailed overview of the Thunderbolt 3/USB-C ports, explaining how to connect external displays, transfer data, and charge your laptop.

In this section, we'll also discuss wireless connectivity, including setting up Bluetooth devices and connecting to Wi-Fi networks securely. You'll discover useful accessories that can expand your MacBook Pro's capabilities and increase its versatility.

#### **Troubleshooting and Support**

Even the most reliable devices can encounter occasional issues. Our user guide includes a troubleshooting section that addresses common MacBook Pro 2021 problems and provides step-by-step solutions.

Moreover, we'll explore Apple's support resources, such as the Apple Support website, forums, and Genius Bar appointments. You'll gain valuable knowledge on how to effectively resolve any issues you may encounter along the way.

#### Stay Up to Date with the Latest Updates

Lastly, our user guide will explain how to keep your MacBook Pro 2021 up to date with the latest software and security updates. You'll learn how to enable automatic updates and ensure that your device remains safe and optimized at all times.

With the ultimate guide for mastering your new MacBook Pro 2021, you'll be able to confidently explore all its features and unleash its full potential. Whether you're a beginner or an experienced user, this user guide will serve as an invaluable resource to enhance your Mac experience.

So, what are you waiting for? Grab your MacBook Pro 2021, dive into our user guide, and embark on an exciting journey filled with productivity, creativity, and innovation!

MACBOOK PRO 2021 USER GUIDE: A Complete Step By Step Manual for Beginners and Seniors to Set up and Effectively Use the New M1 Pro and M1

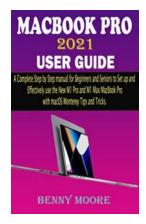

#### Max MacBook Pro with macOS Monterey Tips and

**Tricks** by Course Hero (Kindle Edition)

 $\uparrow \uparrow \uparrow \uparrow \uparrow \uparrow \uparrow 5$  out of 5

Language : English
File size : 1506 KB
Text-to-Speech : Enabled
Enhanced typesetting : Enabled
Print length : 82 pages
Lending : Enabled
Screen Reader : Supported

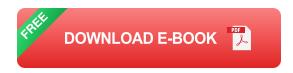

More powerful Apple silicon processors, the M1 Pro and M1 Max are included in the 2021 MacBook Pro's M1 Pro and M1 Max variants. The new MacBook Pros are available in 14.2-inch or 16.2-inch sizes. This year's MacBook Pros are, in a nutshell, the greatest ones yet!

The 1080p webcam is hidden in a notch at the top of the display, which is surrounded by thin 3.5mm frames on the sides and top. Using ProMotion technology, the displays' refresh rates may be adjusted from 24 to 120 Hz. P3 Wide, which displays genuine colors, and True Tone, which adjusts the screen's white balance to match the ambient illumination, are two more display technologies worth mentioning.

To learn more about these features and how to effectively use them, Click the BUY NOW icon to get this guide as it cover areas such as:

- 1. Features Of The 14- And 16-Inch Macbook Pro Models
- 2. Magic Keyboard
- 3. Tips For Configuring Your Macbook Pro
- 4. Configuring Your Macbook Pro

- 5. Unlock Your Mac With Apple Watch
- 6. Transfer Data From Another Computer Or Device To Your Mac
- 7. Data May Be Transferred From A Mac To A Pc
- 8. Transfer Data From A Computer/Pc
- Import Data From A Time Machine Backup Or A Storage Device Of Your Choice
- 10. Make A Backup And Restore Your Mac
- 11. Activate Icloud Features On Your Mac
- 12. Enable/Disable Icloud Services
- 13. Set A Time Limit For Yourself On Your Mac Using Screen Time
- 14. On A Mac, You May Set Up A Child's Screen Time
- 15. Copy And Paste From Your Mac Between Your Devices
- 16. Handoff On Mac Lets You Continue Where You Leftover
- 17. Activate Or Deactivate Handoff
- 18. Use The Continuity Camera To Add Photographs And Scans On A Mac
- 19. Use Continuity Sketch And Continuity Markup
- 20. Use Airdrop On Your Mac To Transfer Files
- 21. Manage Airdrop Using Control Center
- 22. Communication By Phone Call Or Sms On Your Mac
- 23. Apple Pay May Be Used On Your Mac
- 24. Activate Apple Pay

- 25. How To Connect A Credit Card To Your Iphone For Use With Apple Pay
- 26. How To Use Your Apple Watch To Make A Payment With Apple Pay
- 27. Configure Focus On Your Mac
- 28. Changing The Focus
- 29. Select The Alerts/Notifications You Want To Receive
- 30. Automatically Activate Or Deactivate A Focus
- 31. Share The Status Of Your Focus
- 32. Make Sure Focus Is Up To Date On All Your Apple Devices
- 33. Get More Information About A Picture On Your Mac With Visual Lookup
- 34. Use Live Text In Photos On Mac To Interact With Text In A Picture
- 35. Explore Gallery Shortcuts On Your Mac
- 36. Add A Gallery Shortcut To Your List Of Favorites
- 37. Look Through The Gallery
- 38. App Window Management On The Mac
- 39. Rearrange And Combine The Windows Of Different Apps
- 40. App Windows May Be Maximized Or Minimized
- 41. App Windows May Be Quickly Switched Between
- 42. Utilize Full-Screen For Applications On Mac
- 43. Run Applications Side-By-Side/Split View On A Mac
- 44. Dictate Messages And Documents On A Mac
- 45. Set The Dictation Mode To "On"

- 46. Text Dictated
- 47. Set A Keyboard Shortcut For Dictation
- 48. Disable Dictation On The Keyboard
- 49. Make Phone Calls On A Mac By Using Facetime
- 50. Use Facetime To Make A Call
- 51. Make A Facetime Call With A Group Of People
- 52. Utilize Facetime Links On Your Mac To Join A Call
- 53. Put An End To A Phone Conversation
- 54. Configure Family Sharing

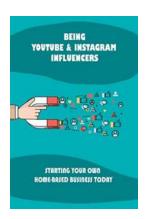

### Being YouTube/Instagram Influencers: A Journey to Success

Do you dream of becoming the next big YouTube or Instagram influencer? Are you looking to turn your hobbies and passions into a full-time career? With the rise of social...

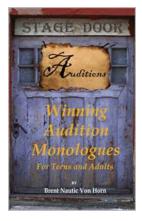

### Winning Audition Monologues For Teens And Adults

Audition monologues are a crucial part of any actor's toolkit. Whether you're a teen or an adult looking to impress casting directors, having a...

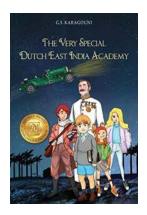

### The Very Special Dutch East India Academy: A Glimpse into a Forgotten Empire

A long time ago, in a land far away, a powerful empire rose to dominance and revolutionized the world of trade and exploration. The Dutch East India Company, established in...

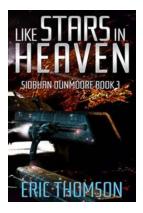

### Like Stars In Heaven: Siobhan Dunmoore's Unstoppable Journey to Success

"Like Stars In Heaven" is not just a clever metaphor or a mere figure of speech, but the perfect depiction of Siobhan Dunmoore's extraordinary journey to success. Born with an...

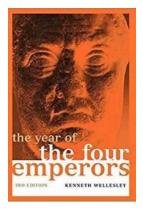

### Year Of The Four Emperors: Witness the Epic Roman Imperial Biographies Unfold

The Year of the Four Emperors holds a significant position among the fascinating chapters in Roman history. This tumultuous period witnessed a series of power struggles...

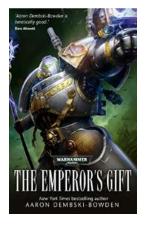

## The Emperor's Gift: A Masterpiece of Warhammer 40,000 by Aaron Dembski-Bowden

The Emperor's Gift is a captivating novel set in the grimdark future of the Warhammer 40,000 universe. Written by the talented author Aaron Dembski-Bowden, this book...

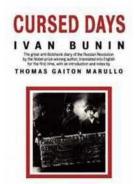

### **Cursed Days: Diary of a Revolution - The Untold Story**

In the annals of history, there are some events that define an entire era. The revolution that swept through our nation during the "Cursed...

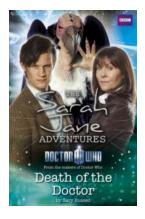

### Death Of The Doctor Doctor Who: Unraveling a Heartbreaking Farewell

Doctor Who, the beloved British science fiction television series, has captured the hearts of millions of fans over its long and storied history. For decades,...